#### **Compsci 101** Images, Tuples

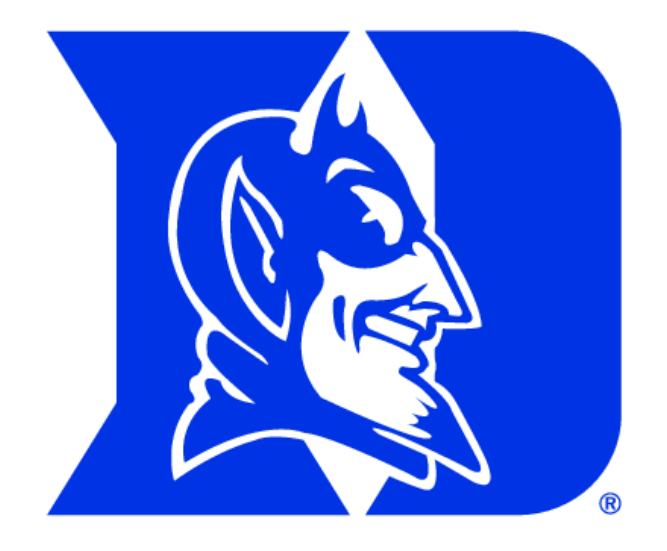

Yesenia Velasco Susan Rodger March 21, 2023

### **P** is for …

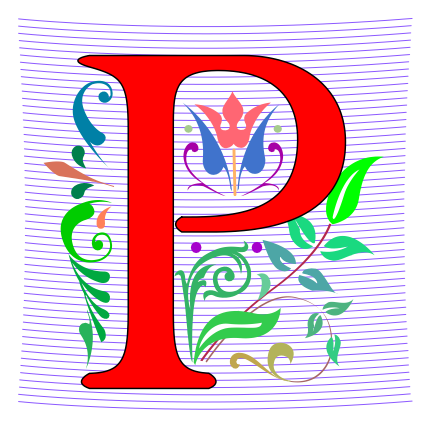

- **Python**
	- Whatever you want it to be? Language!!!
- **Parameter**
	- When an argument becomes a variable
- **Power Cycle**
	- Not the last resort. But works
- **P2P**
	- From networking to collaboration

# Cynthia Rudin

- **Duke CompSci Professor**
	- Univ Buffalo, BS Mathematical Physics, BA Music Theory
	- Princeton, PhD.
- **Works in interpretable machine learning, which is crucial for responsible and trustworthy AI**
- **Winner of Squirrel AI Award for AI for the Benefit of Humanity – 1 million**
	- Detecting crime series
	- Con Edison NYC underground electrical distribution network

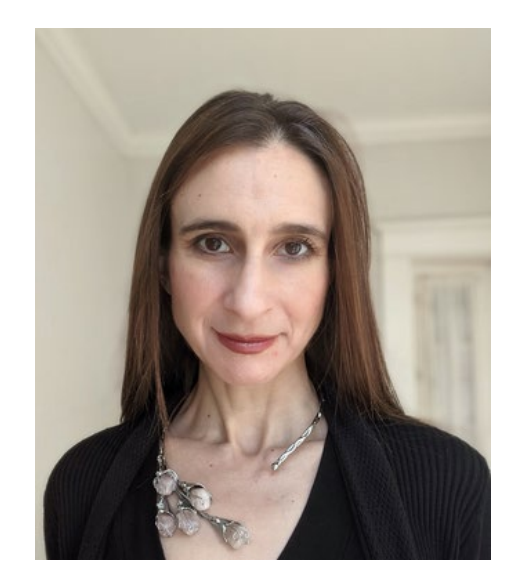

She uses AI's power to help society.

#### Announcements

- **Assign 4 due Thursday, March 23**
	- Assign 4 Sakai Quiz due tonight!
- **Prelab 8 – do before lab this week**
- **Assign 5 and Apt 5 out on Thursday**
- **Exam 2 coming back soon**
- **APT Quiz 2 starts at end of next week**
	- March 30-April 3

### PFTD

- **Exam 2**
- **Images**
- **Classes and Objects**
- **Tuples sprinkled about**

#### Images

# **What is photoshop?**

### Image Processing

- **Convert image into format for manipulating the image**
	- Visualization, Sharpening, Restoration, Recognition, Measurement, more
	- Resizing, Red-eye Removal, more
	- CrashCourse: Navigating Digital Info
		- <http://bit.ly/dukecs101-cc-images>

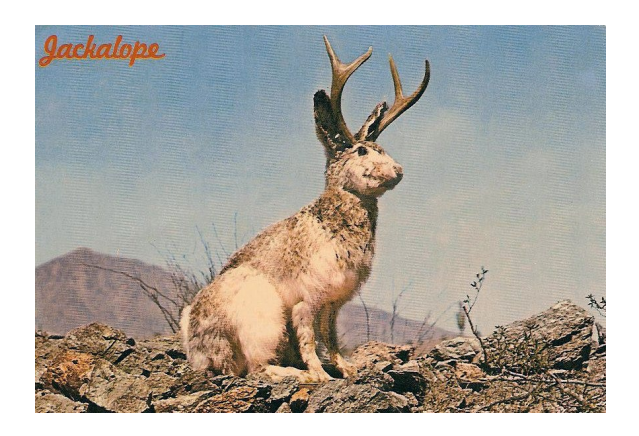

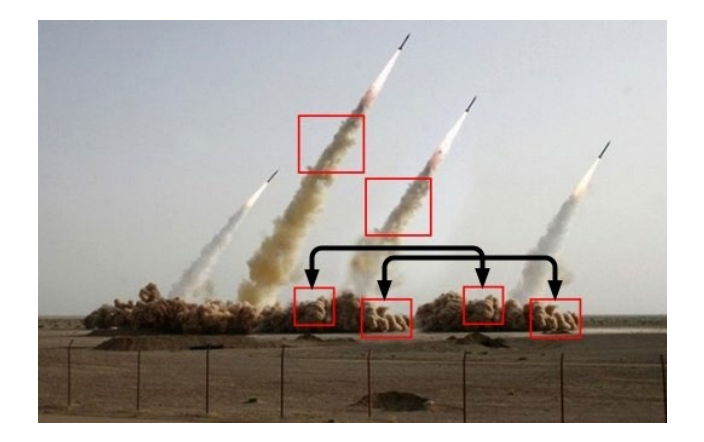

# Image Library

- **PIL: Python Image Library -> Pillow**
	- To install run the command below in a terminal
		- Terminal in PyCharm, not "Python Console"
		- pip install Pillow
			- If that doesn't work try:
			- Python3 –m pip install Pillow
- **Library has extensive API, far more than we need**
	- Concepts often apply to every image library
	- Realized in Python-specific code/functions

#### Color Models

- **Cameras, Displays, Phones, JumboTron: RGB**
	- Additive Color Model: Red, Green, Blue
	- https://en.wikipedia.org/wiki/RGB color model
- **Contrast Printers and Print which use CMYK**
	- Subtractive: Cyan, Magenta, Yellow, Key/Black

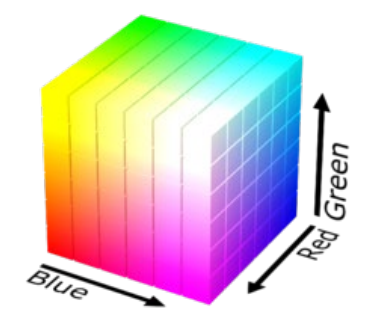

### An image is made up of Pixels

• **A pixel is a square of color**

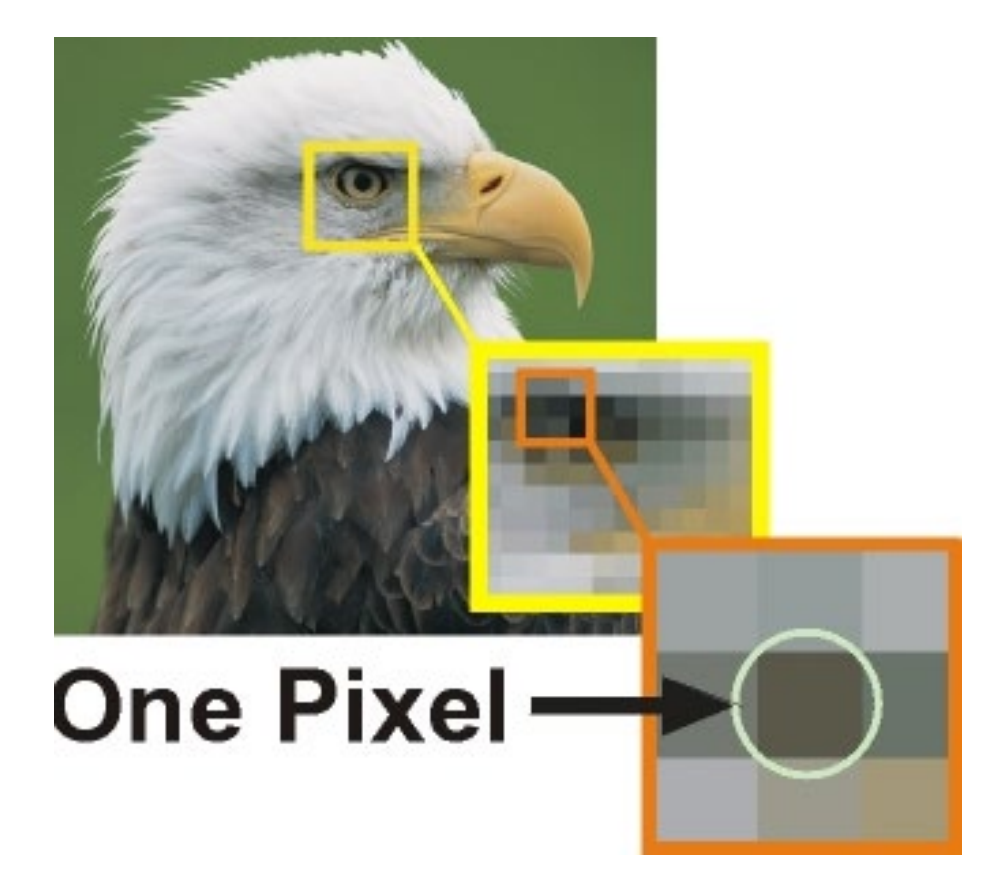

#### Images and Pixels

- **Image is a collection of pixels**
	- Organized in rows: # rows is image height
	- Each row has the same length: image width
- **Pixels addressed by (x, y) coordinates**
	- Upper-left (0,0), Lower-right (width-1,height-1)
	- Typically is a single  $(x, y)$  entity: tuple
- **Remember: Tuple is immutable, indexed sequence (a, b, c)**

#### Each pixel has a location in Image

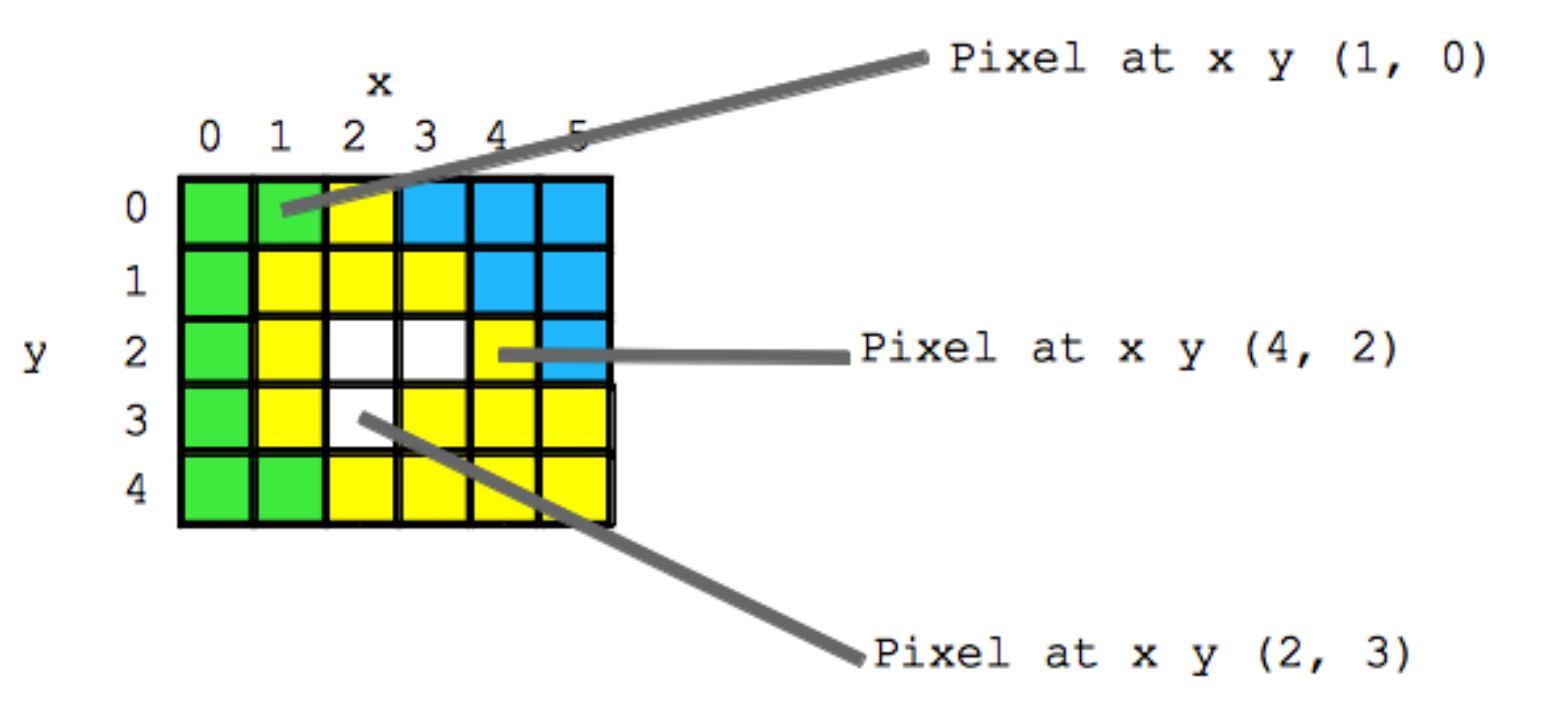

#### Each pixel has an RGB color

- **Duke has three Duke blues**
- **Duke Athletics RGB: (0, 48, 145)**
- **Two for academics**

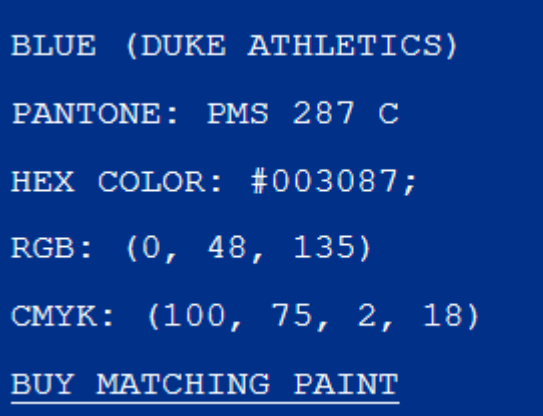

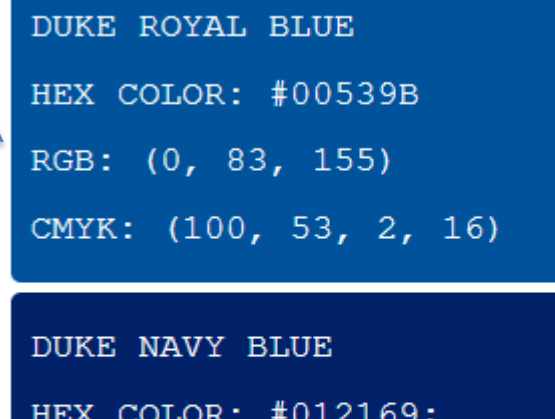

RGB: (1, 33, 105)

CMYK: (100, 85, 5, 22)

# SimpleDisplay.py

- **Access to PIL and Image module**
	- What type is img?
	- <https://pillow.readthedocs.io/en/latest/>

```
A1.9from PIL import Image
6
7
8 \trianglerightimg = Image.open("images/bluedevil.png")9
          img.show()10
          print("type is:", type(imq))11
12
          print("width %d height %d" % (img.width, img.height))
 OUTPUT:
```
# String formatting with % operator

- **Use formatted string with % in string to show where to put values**
	- Followed by % and tuple of values
	- %d is for an int
	- %f is for a float
	- %.xf is to specify x digits past the decimal
	- % is for a string or something that could be shown as a string

#### String Formatting Examples

```
name = "Xiao"age = 19print("%s is %d years old" % (name, age))
alist = [6, 7.8643, 2]print ("ff is a list fs" g (alist[1], alist))
print("fav in %s is %.2f" % (alist, alist[1]))
```
#### **OUTPUT:**

# WOTO-1 Images http://bit.ly/101s23-0321-1

#### What is a class in Python?

- **Class ≈ module ≈ library (for this CS101)**
- **Class – Also blueprint/Factory for creating objects**
	- We've used int, float, str
	- **<class 'int'>, <class 'list'>**
	- Everything is a class in Python3
- **Objects are created from a class**
	- $x = [5, 6, 7]$
	- $b =$  "Moe"
	- c = "Charlotte"

#### **Types**

```
print(type(6))
print(type([1,1]))
print(type('blue'))
print(type((6,[7]))
```
**img = Image.open("images/bluedevil.png") print(type(img))**

**img = Image.open("images/eastereggs.jpg") print(type(img))**

### What is a class in Python?

- **Use . dot notation to access object's innards**
	- **word = "Hello"** 
		- word is an **object** from the String class
	- **word.lower()**
		- **.lower()** is a function, but don't call it that!
		- Function that goes with a class is called a **method**
		- **.lower()** is a **method** from the String class
	- **img.width** is an attribute aka field/property
		- Note there are no ()'s, like a variable

#### Image Library Basics

- **Library can create/open images in different formats, e.g., .png, .jpg, .gif, …**
- **Images have properties: width, height, type, colormodel, and more (variables associated with class)**
	- Functions and fields access these properties, e.g., **im.width**, **im.format**, and more
- **Pixels are formed as triples (255,255,255), (r,g,b)**
	- In Python these are tuples: immutable sequence

#### Types

**img = Image.open("images/bluedevil.png") print(img.format)**

**img = Image.open("images/eastereggs.jpg") print(img.format)**

# WOTO-2 Classes http://bit.ly/101s23-0321-2

#### Demo: Convert Color to Gray

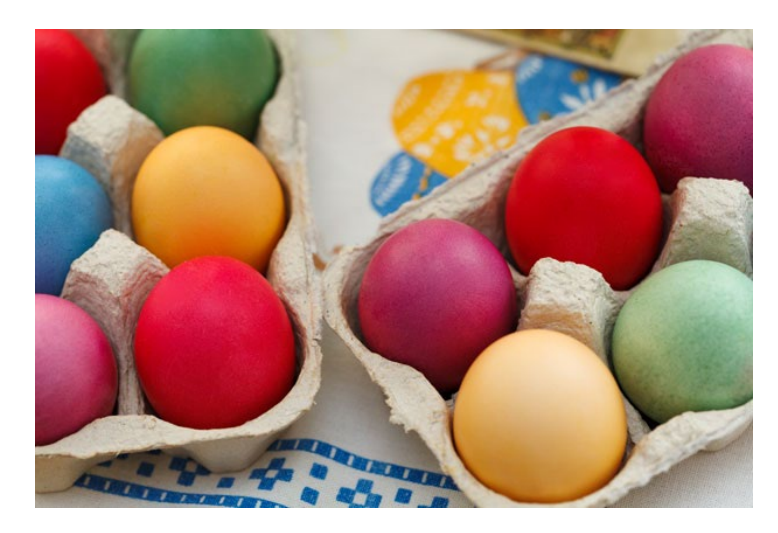

#### *Process each pixel Convert to gray*

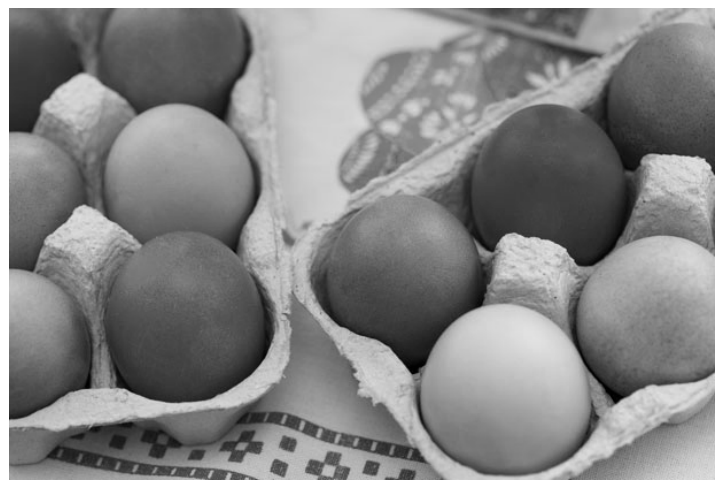

3/21/23 Compsci 101, Spring 2023 30

#### main

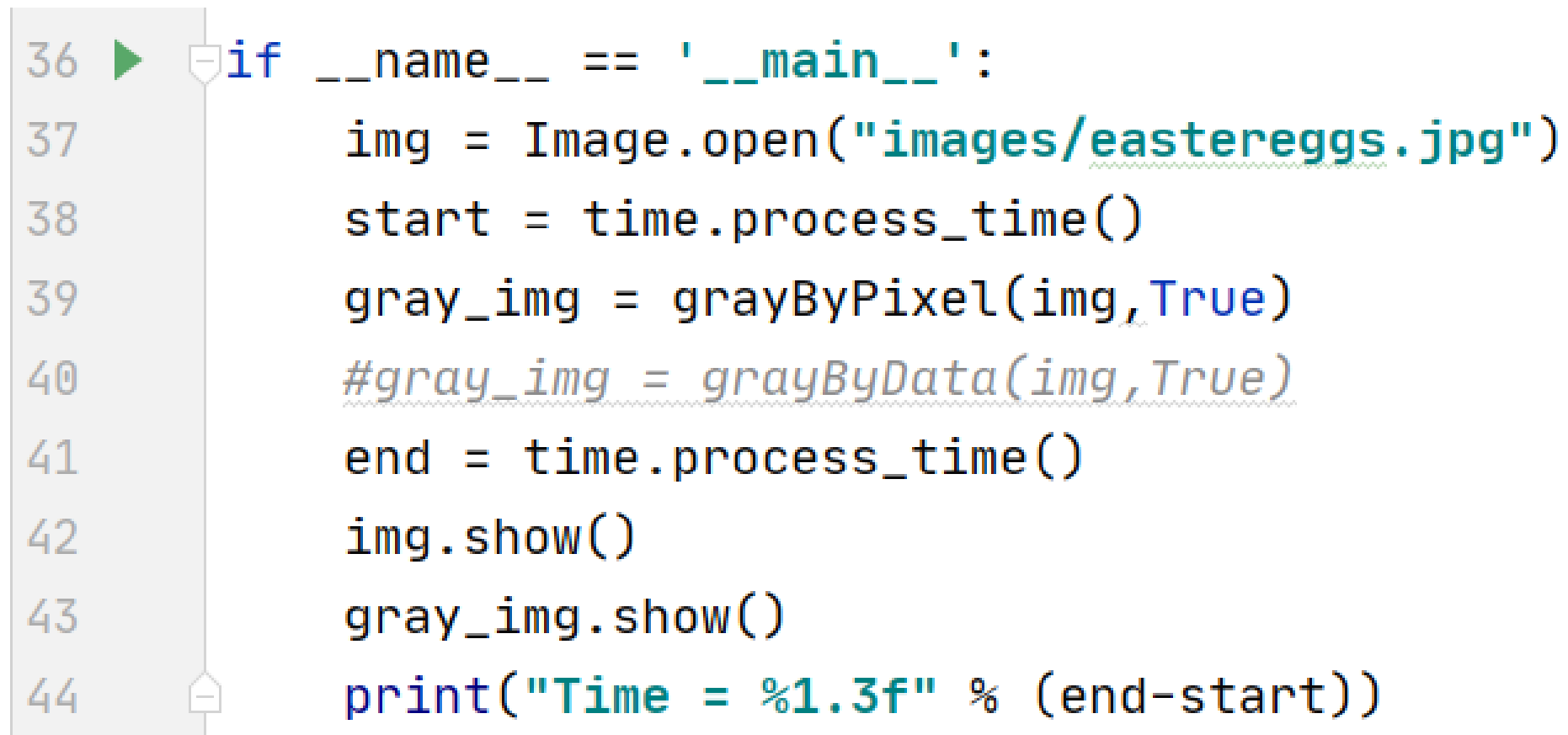

#### grayByPixel Function

```
def grayByPixel(img, debug=False):
13
14
           width = img.width15
           height = img. heightnew\_img = img.copy()16
17
           if debug:
               print("creating %d x %d image" % (width, height))18
19
           for x in range (width):
               for y in range(height):
20(r, g, b) = img.getpixel((x, y))21
22
                    grays = getGray(r, g, b)new\_{img.putpixel((x,y),gray)}23
           return new_img
24
```
#### getGray function

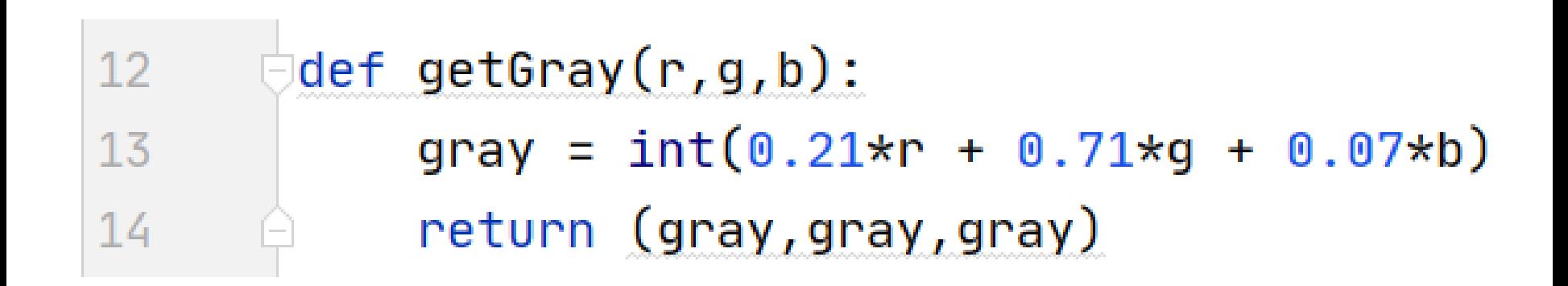

# WOTO-3 GrayScale http://bit.ly/101s23-0321-3

### Make Gray: Notice the Tuples!

```
13
      def grayByPixel(img, debug=False):
14
          width = imgwidth
15
          height = img . height16
          new img = img.copy()
17if debug:
               print("creating %d x %d image" % (width, height))
18
19
          for x in range(width):
20
               for y in range(height):
21(r, g, b) = img.getpixel((x, y))grays = getGray(r,g,b)22
                   new_img.putpixel((x, y),grays)
23
```
#### Revisiting nested Loops

0 Q • **What is printed here? y varies first** 0 1 02 • Value of x as inner loop iterates?  $\gg$  for x in range(5): for  $y$  in range $(3)$ :  $print(x, y)$ 

#### Make Gray cont.

```
13
      def grayByPixel(img, debug=False):
14
          width = img<u>width</u>15
           height = img. height16
           new\_img = img.copy()17if debug:
               print("creating %d x %d image" % (width, height))
18
19
           for x in range(width):
20
               for y in range(height):
21
                   (r, g, b) = img.getpixel((x, y))22
                   grays = getGray(r, q, b)new_img.putpixel((x, y),grays)
23
```
#### Accessing Individual Pixels is Inefficient

- **Accessing each one one-at-a-time is inefficient**
	- Python can do better "under the hood"
- **PIL provides a function img.getdata()**
	- Returns list-like object for accessing all pixels
	- Similar to how file is a sequence of characters
	- Symmetry: **img.putdata(sequence)**

#### Processing all Pixels at Once

- **Treat img.getdata() as list, it's not quite a list**
	- Iterable: object use in "for ... in ..." loop

27 def grayByData(img, debug=False): 28 pixels =  $[getGray(r,q,b) for (r,q,b) in img.getdata()]$  $new\_img = Image.new("RGB", img.size)$ 29 new img.putdata(pixels) 30

### GrayByData

```
27
      def grayByData(img, debug=False):
           pixels = [getGray(r,g,b) for (r,g,b) in img.getdata()]28
           new\_img = Image.new("RGB", img.size)29
          new_img.putdata(pixels)
30
31
           if debug:
               print("created %d x %d gray image" % (img.width, img.height))
32
           return new_img
33
```
# Summary of Image functions

#### • **Many, many more**

• <http://bit.ly/pillow-image>

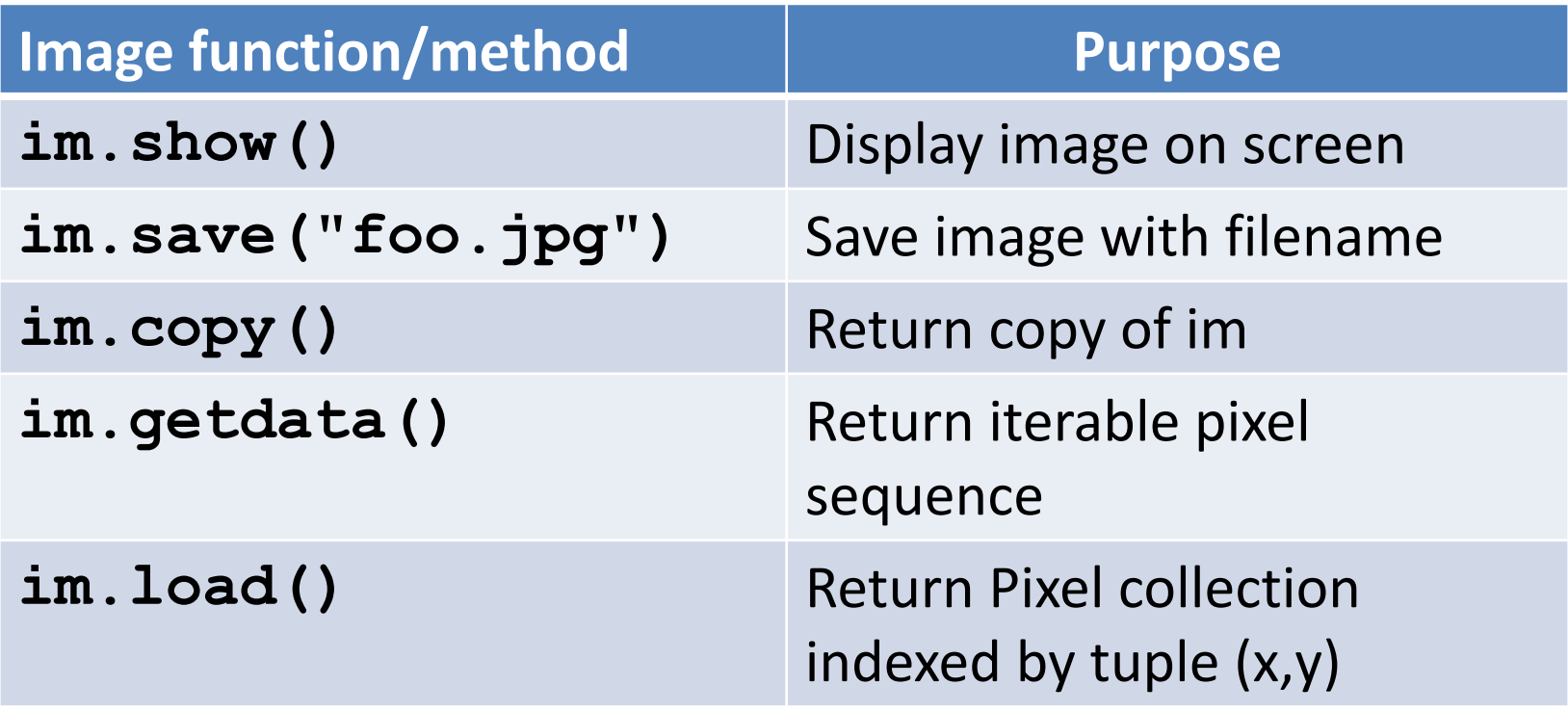

### WOTO-4 More on Images http://bit.ly/101s23-0321-4